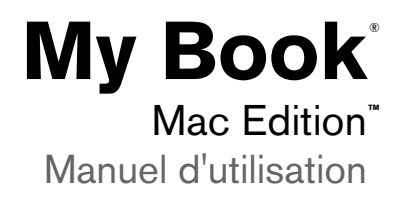

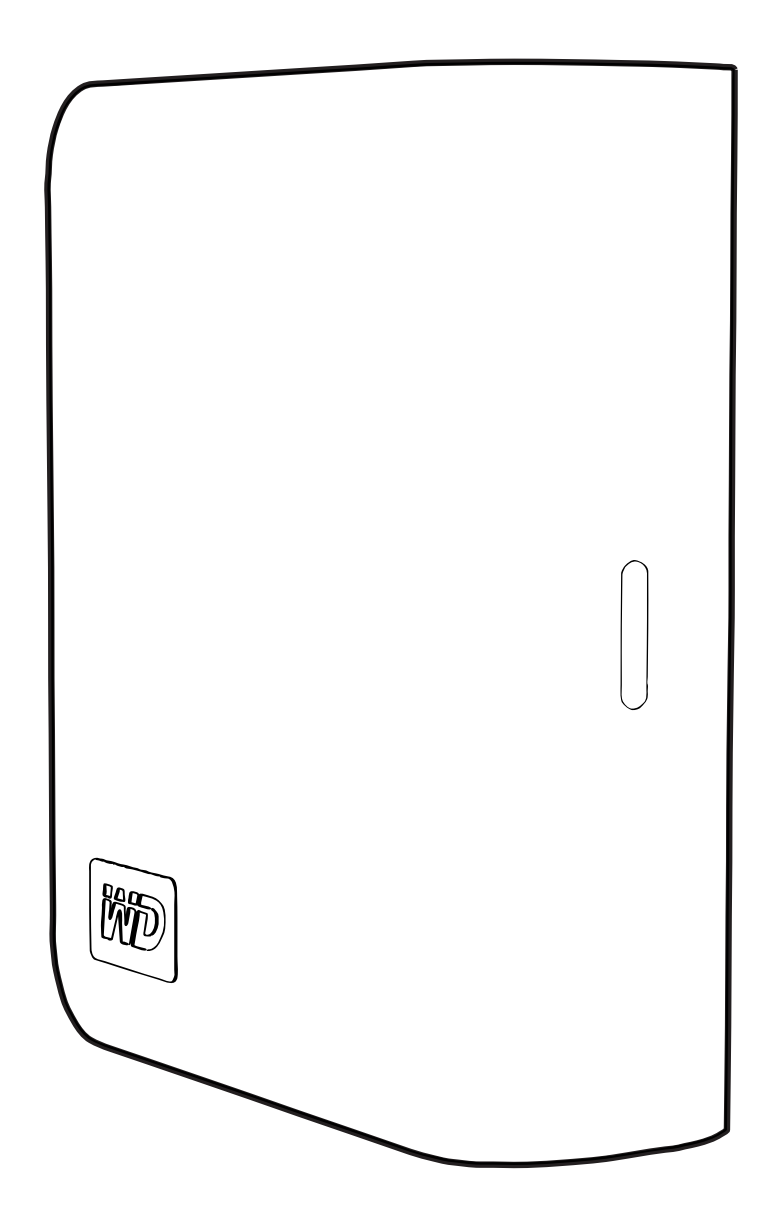

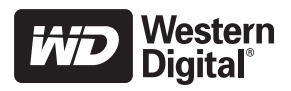

# **Service et assistance WD**

En cas de problème, merci de nous donner l'occasion de le résoudre avant de retourner ce produit. Des réponses à la majorité des questions d'assistance technique sont disponibles dans notre base de connaissances ou par le biais de notre service d'assistance par email sur *[support.wdc.com](http://support.wdc.com)*. Si vous préférez ou si la réponse n'est pas disponible, vous pouvez contacter WD à l'un des numéros de téléphones présentés ci-dessous.

Votre produit est fourni avec 30 jours d'assistance technique gratuite par téléphone pendant la période de garantie. La période de 30 jours commence à la date de votre premier contact téléphonique avec l'assistance technique WD. L'assistance par email est gratuite pendant la période de garantie et notre base de connaissances est disponible 24x7. Pour nous aider à vous informer sur les nouveaux services et fonctionnalités, pensez à enregistrer votre produit en ligne sur *<https://www.wdc.com/register>*.

### **Accéder à l'assistance en ligne**

Visitez notre site Web d'assistance produit *support.wdc.com* et sélectionnez l'une des rubriques suivantes :

- **Downloads (Téléchargements)**  Téléchargez des pilotes, logiciels et mises à jour pour votre produit WD.
- **Registration (Enregistrement)** Enregistrez votre produit WD pour obtenir les dernières mises à jour et nos offres spéciales.
- **Warranty & RMA Services (Services de garantie et retours)** Obtenez des informations de garantie, de remplacement de produit (RMA), d'état de RMA et de récupération de données.
- **Knowledge Base (Base de connaissances)** Recherchez par mot clé, phrase ou numéro de réponse.
- **Installation** Obtenez de l'aide à l'installation de votre produit ou logiciel WD.

### **Contacter l'assistance technique WD**

Pour prendre contact avec WD pour assistance, préparez votre numéro de série de produit WD, les versions matérielles et logicielles de votre système.

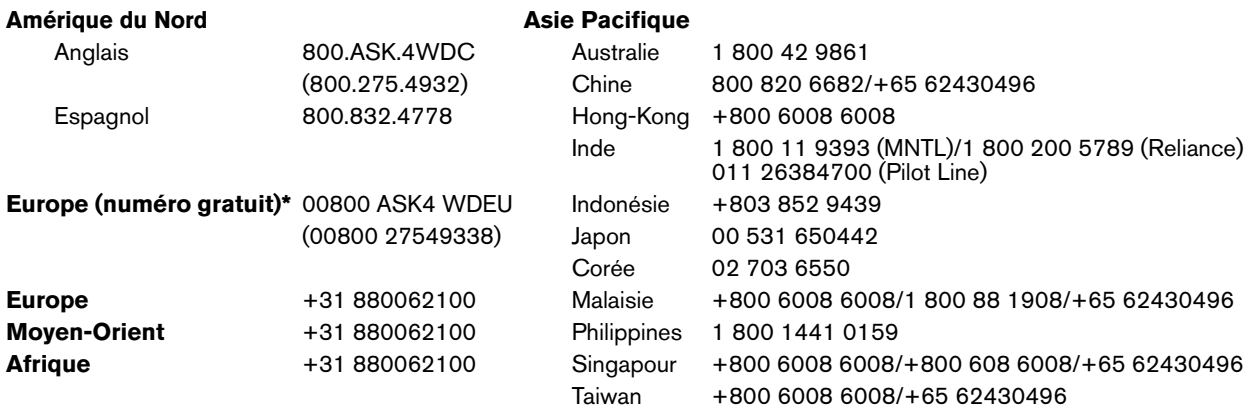

*\* Numéro gratuit disponible pour les pays suivants : Allemagne, Autriche, Belgique, Danemark, Espagne, France, Irlande, Italie, Norvège, Pays-Bas, Royaume-Uni, Suède, Suisse.* 

# **1**

# Prise en main

Merci pour votre achat de ce produit WD. Pour les informations et actualités les plus récentes sur les produits WD, visitez notre site *[www.westerndigital.com](http://www.westerndigital.com)*.

# **Contenu du carton**

- Disque dur externe
- Câble USB
- Adaptateur secteur
- Guide d'installation rapide

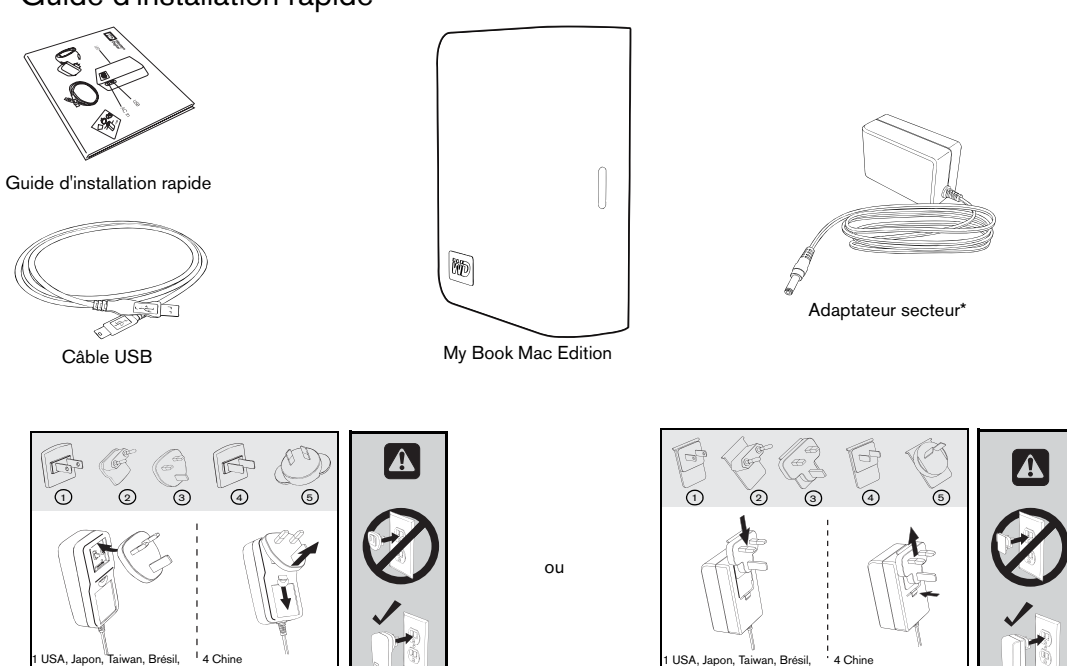

#### Configurations d'adaptateur secteur internationales\*

# **Accessoires en option**

s<br>ésil Chili

5 Australie, Nouvelle Zélande, Argentine

Pour plus d'informations sur les accessoires en option sur ce produit, visitez *store.westerndigital.com* (États-Unis seulement). En dehors des États-Unis, visitez le site *[support.wdc.com](http://support.wdc.com)*.

# **Compatibilité**

Mexique, Colombie

3 Royaume-Uni

### **Macintosh Windows ®**

- 
- Mac® OS X 10.4.11+, 10.5.3+ Windows 2000/XP/Vista™

Un port USB disponible **•** Un port USB disponible

Mexique, Colombie

3 Royaume-Uni

g<br>áoil Chili

5 Australie, Nouvelle Zélande, Argentine

*Remarque :* La compatibilité peut dépendre de la configuration matérielle et du système d'exploitation de l'utilisateur. Pour utiliser cet appareil sous Windows, vous devez d'abord le reconfigurer au format Windows. Recherchez dans notre base de connaissances sur support.wdc.com la réponse n° 1550 et suivez les instructions données.

Important : Pour les meilleures performances et fiabilité, il est recommandé d'installer les dernières mises à jour et service pack (SP). Dans le menu **Pomme**, choisissez **Mise à jour de logiciels**.

# **Enregistrement de vos informations produit WD**

Inscrivez ci-dessous le numéro de série et le modèle de votre nouveau produit WD qui se trouve sur l'étiquette à l'arrière de l'appareil. Notez aussi la date d'achat et d'autres informations telles que le système d'exploitation et sa version. Ces informations sont nécessaires pour l'installation comme pour l'assistance technique.

Numéro de série :

Numéro de modèle :

Date d'achat :

Notes sur le système et les logiciels :

## **Enregistrement de votre produit WD**

Votre produit WD est fourni avec 30 jours d'assistance technique gratuite pendant la période de garantie de votre appareil. La période de 30 jours commence à la date de votre premier contact téléphonique avec l'assistance technique WD. Enregistrez-vous en ligne sur *[register.wdc.com](https://register.wdc.com)*.

## **Précautions de manutention**

Les produits WD sont des instruments de précision qui doivent être manipulés avec soin lors du déballage et de l'installation. Les lecteurs peuvent être endommagés par une manipulation trop brusque, par des chocs ou des vibrations. Respectez les précautions ci-dessous pour le déballage et l'installation de votre produit de stockage externe.

- Ne pas secouer ni faire tomber l'appareil.
- Ne pas déplacer l'appareil pendant son fonctionnement.
- Ne pas utiliser My Book comme système portable.
- Pour assurer une ventilation correcte, ne pas obstruer les fentes de ventilation sur le dessus, le dessous ou à l'arrière du boîtier. Ne pas empiler d'objets sur l'appareil qui pourraient gêner la ventilation.

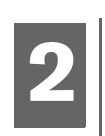

# À propos de votre lecteur WD

# **Format du lecteur**

Cet appareil WD est préformaté en HFS+ (journalisé) pour une compatibilité avec les systèmes d'exploitation Macintosh. Pour reformater l'appareil pour Windows, visitez *support.wdc.com* et recherchez dans notre base de connaissances la réponse n° 1550.

**Important :** Le reformatage de My Book efface tout son contenu. Si vous avez déjà enregistré des fichiers sur votre My Book, sauvegardez-les avant le reformatage.

# **Indicateurs LED**

Le témoin d'alimentation/activité se trouve au milieu de la face avant de l'appareil. Les témoins LED fonctionnent comme suit.

### **LED alimentation/activité**

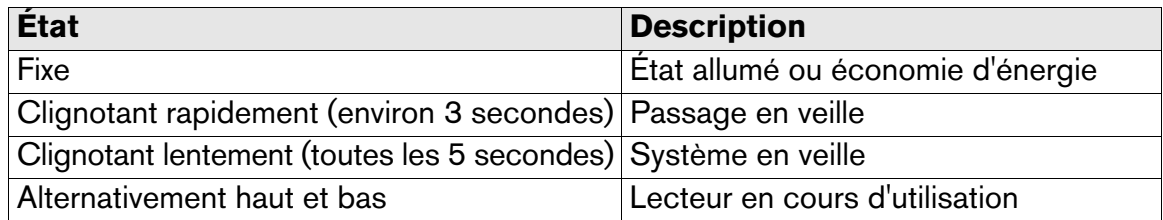

### **Caractéristiques**

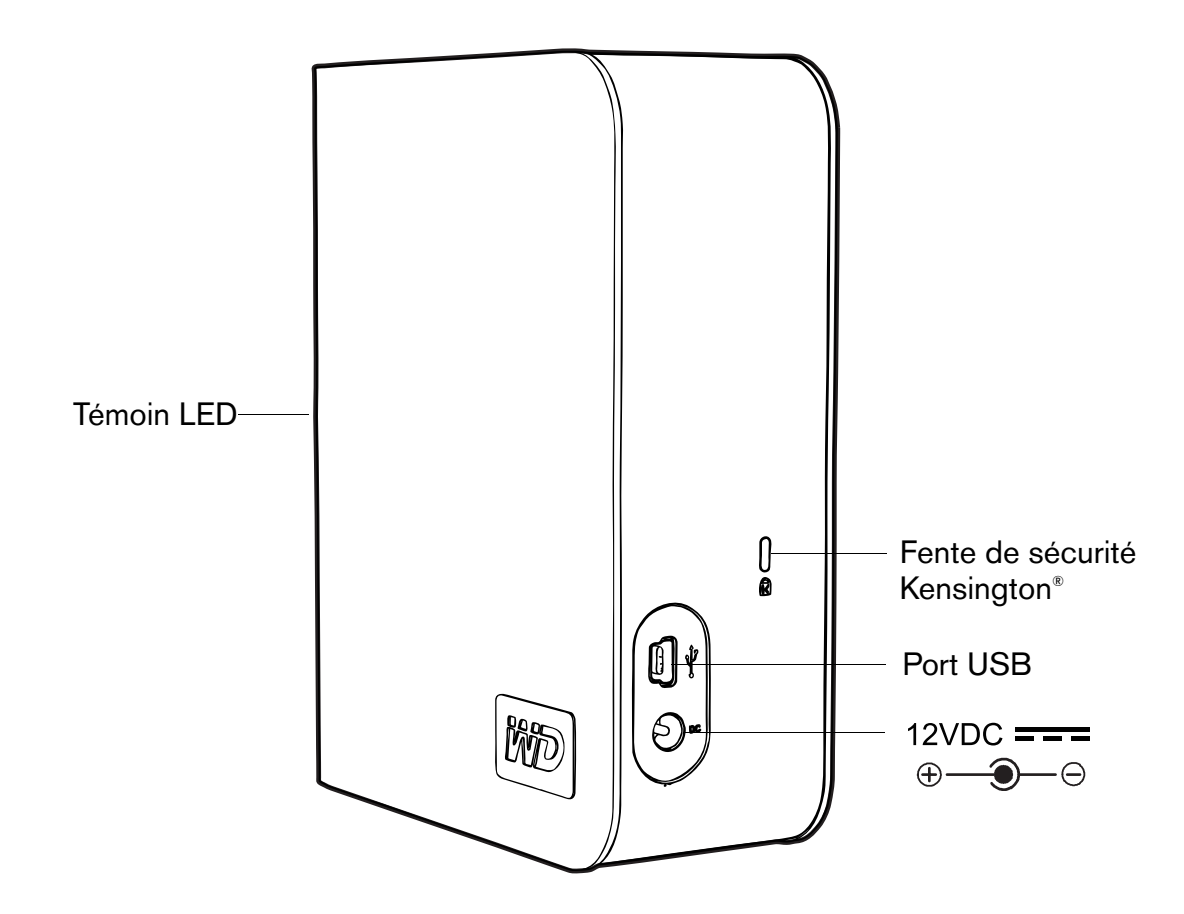

# **Interface du lecteur**

USB haute vitesse (USB 2.0) autorise des débits de données pouvant atteindre 480 Mb/s. USB 2.0 assure la compatibilité ascendante avec USB 1.1. Le branchement sur un périphérique USB 1.1 limite les transferts de données à la vitesse USB 1.1 (jusqu'à 1,5 Mb/s).

# **Fente de sécurité Kensington**®

Pour la sécurité de votre lecteur, cet appareil est équipé d'une fente de sécurité Kensington, qui permet d'y fixer un câble de sécurité Kensington standard (vendu séparément). Pour plus d'informations sur la fente de sécurité Kensington et les produits disponibles, visitez le site *[www.kensington.com](http://www.kensington.com)*.

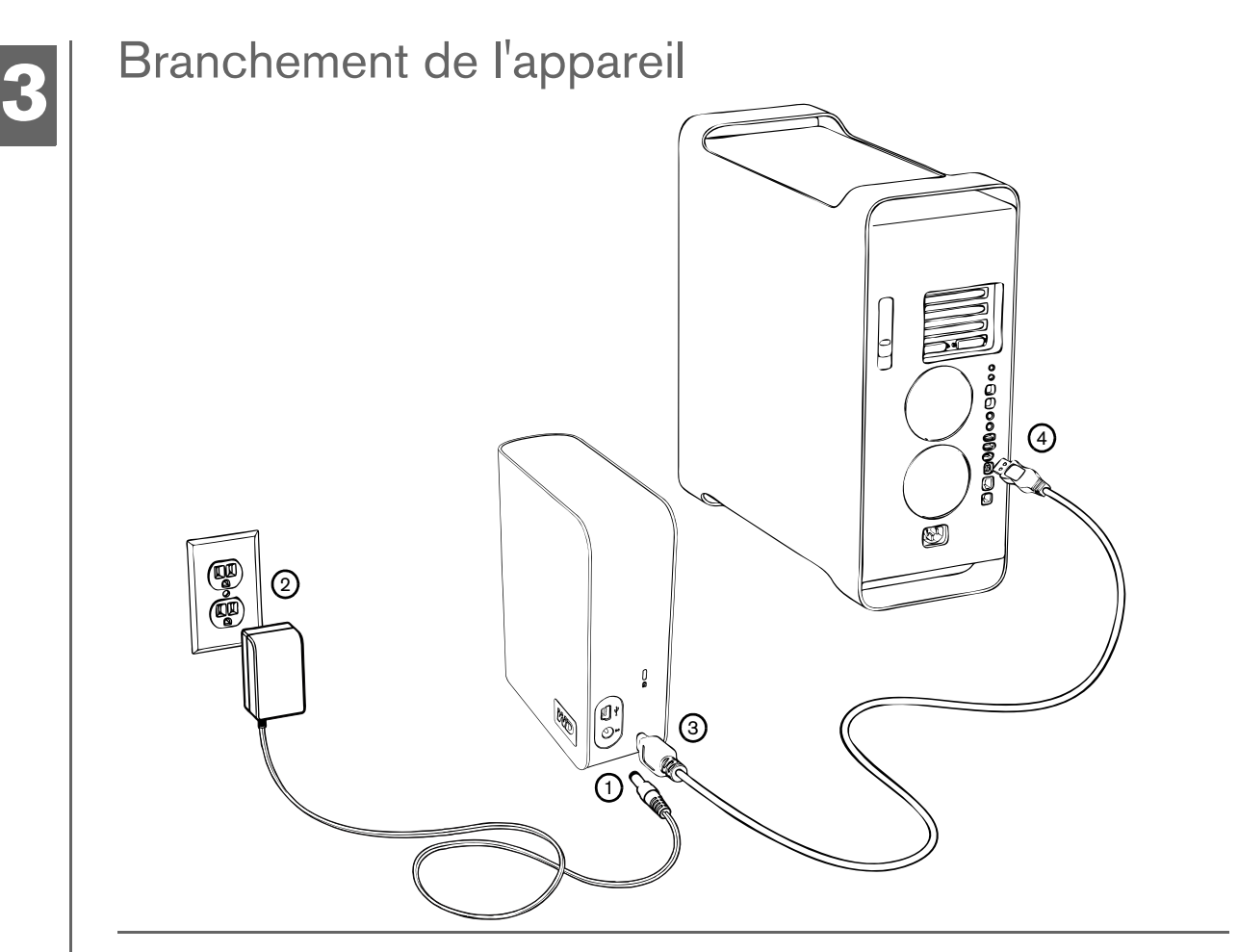

- 1. Allumez votre ordinateur.
- 2. Branchez le cordon d'alimentation du lecteur et le câble USB comme indiqué. Le lecteur se monte sur le bureau et une icône My Book apparaît. Le disque dur est prêt à l'emploi.
- 3. Pour consulter le manuel d'utilisation, faites un double clic sur l'icône du lecteur My Book.
- 4. Faites un double-clic sur le dossier WD\_Mac\_Tools. Si vous y êtes invité, sélectionnez la langue de votre choix parmi les dossiers disponibles.

# **4**

# Extinction/débranchement de l'appareil

# **SmartPower™**

My Book s'allume et s'éteint automatiquement en même temps que votre ordinateur.

**Important :** Pour éviter toute perte de données, fermez toutes les fenêtres et applications actives avant d'arrêter le lecteur.

Vous pouvez aussi éteindre le lecteur en toute sécurité sans éteindre l'ordinateur :

Faites glisser l'icône My Book vers l'icône de la Corbeille pour effectuer un démontage correct. Vous entendrez peut-être le lecteur s'éteindre alors que le témoin LED d'alimentation clignote. Quand le témoin LED est fixe, vous pouvez appuyer sur le bouton d'alimentation ou débrancher le cordon d'alimentation à l'arrière pour éteindre le lecteur en toute sécurité.

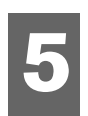

# Dépannage

En cas de problème d'installation ou d'utilisation de ce produit, consultez cette section de dépannage ou visitez notre site Web d'assistance à l'adresse *[support.wdc.com](http://support.wdc.com)* et recherchez de l'aide dans notre base de connaissances.

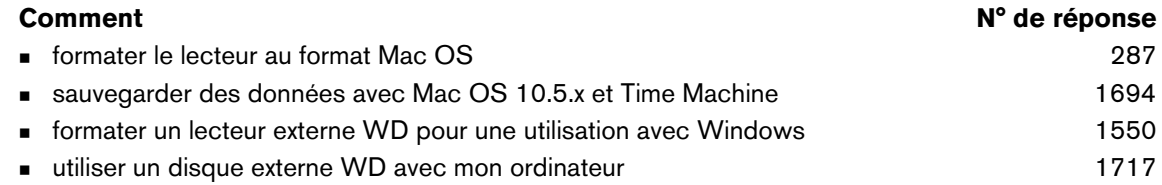

# **Questions fréquentes**

- *Q: Pourquoi le disque ne s'allume pas ou n'est pas reconnu par l'ordinateur ?*
- *A:* Vous devez utiliser le câble FireWire ou USB livré avec l'appareil. Pour les connexions USB, un câble USB spécial peut s'avérer nécessaire pour les ordinateurs qui ne fournissent pas une alimentation suffisante. Pour plus d'informations aux États-Unis, visitez *shopwd.com*. En dehors des États-Unis, contactez l'assistance technique WD de votre pays. Si votre système utilise une carte adaptateur PCI USB 2.0 PCI, vérifiez que ses pilotes sont installés avant de brancher votre produit de stockage externe WD USB 2.0. Le lecteur n'est pas reconnu correctement si les pilotes de contrôleur USB 2.0 racine et de contrôleur hôte USB 2.0 ne sont pas installés. Prenez contact avec le fabricant de la carte pour les procédures d'installation.
- *Q: Comment partitionner et reformater le disque pour Windows ?*
- *A:* Pour des instructions sur comment partitionner et formater l'appareil pour Windows, recherchez la réponse N° 1550 dans la base de connaissances sur *[support.wdc.com](http://support.wdc.com)*.
- *Q: Pourquoi le débit de données est-il lent ?*
- *A:* Votre système fonctionne peut-être la vitesse USB 1.1 suite à une installation incorrecte de la carte USB 2.0 ou parce que votre système n'assure pas la prise en charge USB 2.0. Si votre système comporte un logement PCI, vous pouvez obtenir des débits de données USB rapides en installant une carte PCI USB 2.0. Prenez contact avec le fabricant de la carte pour les procédures d'installation ou pour plus de détails.

# **6**

# Annexe

# **Conformité réglementaire**

### **Appareil de classe B selon la FCC**

Cet appareil a été testé et déclaré conformes aux limites d'un appareil numérique de Classe B, conformément aux réglementations du chapitre 15 de la FCC. Ces limites sont conçues pour assurer une protection raisonnable contre les interférences nuisibles dans une installation résidentielle. Cet appareil génère, utilise et peut émettre des fréquences radio qui, s'il n'est pas installé et<br>utilisé conformément aux instructions, peuvent causer des interférences nuisibles à la Il n'existe toutefois aucune garantie que ces interférences n'apparaîtront pas dans une installation particulière. Toute modification ou altération non expressément approuvée par WD peut faire perdre à l'utilisateur le droit d'utiliser cet appareil.

### **Conformité ICES/NMB-003**

Cet appareil de la classe B est conforme à la norme NMB-003 du Canada. Cet appareil est conforme à la norme canadienne ICES-003 classe B.

### **Conformité de sécurité**

Approuvé pour les États-Unis et le Canada. CAN/CSA-C22.2 No. 60950-1 : Sûreté d'équipement de technologie de l'information. Ce produit est conçu pour être alimenté par une source d'alimentation homologuée, à double isolation, ou sur un bloc d'alimentation enfichable portant la mention « Classe 2 ».

### **Conformité CE pour l'Europe**

Le symbole CE sur l'appareil indique la conformité de cet appareil avec les directives applicables du Conseil de l'Union Européenne, dont la directive EMC (2004/108/EC) et la directive sur les limites de tension (2006/95/EC). Une « déclaration de conformité » conforme aux directives applicables a été effectuée et est consultable chez Western Digital Europe.

### **GS Mark (Allemagne seulement)**

Niveau d'émission sonore - réglementation 3. GPSGV : Sauf déclaration contraire, le niveau de pression acoustique maximale de ce produit est de 70db(A) ou moins, conformément à EN ISO 7779. Maschinenlärminformations-Verordnung 3. GPSGV : Der höchste Schalldruckpegel beträgt 70 db(A) oder weniger gemäß EN ISO 7779, falls nicht anders gekennzeichnet oder spezifiziert.

### **Notice VCCI (Japon seulement)**

この装置は、情報処理装置等電波障害自主規制協議会 (VCCI)の基準 この必需は、市特だ生を重でもあるこのでは、家庭環境で使用することに基づくクラスB情報技術装置です。この装置は、家庭環境で使用することで、このというのが、この要素が、この要素が、このがあります。<br>ところくクラスB情報技術装置がラジオやテレビジョン受信機に近接して<br>使用されると、受信障害を引き起こすことがあります。 取扱説明書に従って正しい取り扱いをして下さい。

Ce produit est un produit de Classe B selon la norme du Voluntary Control Council for Interference (VCCI) pour les appareils informatiques. Lorsque cet appareil est utilisé à proximité d'une radio ou d'un téléviseur dans un cadre résidentiel, il peut générer des interférences radio. Installez et utilisez l'appareil en suivant les instructions du manuel d'utilisation.

### **Notice MIC (République de Corée seulement)**

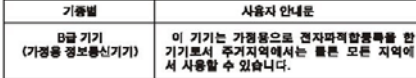

Appareil de Classe B 1 Veuillez noter que cet appareil à été homologué pour une utilisation dans un cadre non professionnel et peut être utilisé dans tout environnement, y compris en zone résidentielle.

### **Conformité environnementale (Chine)**

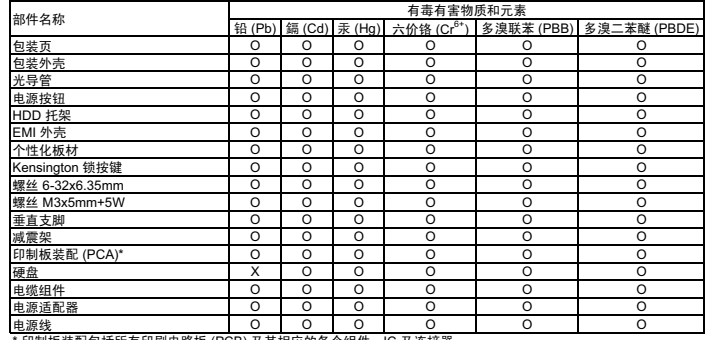

 $\bar{\mathbf{g}}$ 装配包括所有印刷电路板 (PCB) 及其相应的各个组件、IC 及连接器

O: 表示此部件所用的所有均质材料中包含的此有毒或有害物低于 MCV 标准中的限制要求。 <sup>X</sup>㸼⼎ℸ䚼ӊ᠔⫼ⱘഛ䋼ᴤ᭭Ё㟇ᇥ᳝ϔ⾡ᴤ᭭ࣙⱘℸ᳝↦᳝ᆇ⠽催Ѣ MCV ᷛޚЁⱘ䰤ࠊ㽕∖DŽ ߎ⦃ϔϾĀ;āⱘ᠔᳝ᚙމϟˈ:'䞛⫼ᆍ䆌ⱘᥦ䰸DŽ

### **Garantie**

#### **Service après-vente**

WD apprécie votre fidélité et tente toujours de vous offrir le meilleur service. Si ce produit nécessite une réparation, vous pouvez prendre contact avec le détaillant auprès duquel vous l'avez acheté ou visiter notre site Web d'assistance sur les produits à l'adresse *[support.wdc.com](http://support.wdc.com)* pour plus d'informations sur l'accès aux réparations ou obtenir un numéro de retour RMA (Return Material Authorization). Si la conclusion est que le produit est peut-être défectueux, vous recevrez un numéro RMA ainsi que des instructions de retour du produit. Un retour non autorisé (c'est à dire sans émission préalable d'un numéro RMA) vous sera renvoyé à vos frais. Les retours autorisés doivent être effectués dans un emballage d'expédition homologué, prépayé et assuré, à l'adresse fournie par les documents de retour. Votre carton et emballage d'origine doivent être conservés pour rangement ou expédition de votre produit WD. Pour définir de façon certaine la durée de garantie, vérifiez la date d'expiration de la garantie (numéro de série obligatoire) à l'adresse *[support.wdc.com](http://support.wdc.com)*. WD ne saurait être tenu responsable de la perte de données quelle qu'en soit sa cause, de la récupération de données perdues ni des données contenues dans tout produit qui viendrait en sa possession.

### **Garantie limitée**

WD garantit que le produit dans le cadre d'un usage normal, est exempt de défaut de matériau et de main-d'œuvre pour la durée définie ci-dessous et qu'il fonctionnera conformément aux spécifications de WD. La durée de votre garantie limitée varie en fonction du pays d'achat du Produit. La durée de votre garantie limitée est de 1 an dans la région Amérique du Nord, Centrale et du Sud, de 2 ans dans la région Europe, Moyen Orient et Afrique et de 3 ans dans la région Asie Pacifique, sauf obligation légale contraire. Cette période de garantie limitée débute à la date d'achat mentionnée sur la facture. WD ne saurait être responsable d'un produit retourné s'il peut conclure que le produit a été volé chez WD ou que le défaut prétendu est a) non apparent, b) ne peut pas être corrigé raisonnablement suite<br>à des dégâts survenus avant la réception du produit par WD, ou c) est attribuable à une utilisation ou installation incorrecte, à une altération (y compris enlèvement ou altération d'étiquette et ouverture ou dépose de boîtier extérieur, sauf si le produit se trouve sur une liste de produits à intervention limitée de l'utilisateur autorisée et que l'altération spécifique entre dans le cadre des instructions applicables, indiquées sur *support.wdc.com*), un accident ou une manipulation incorrecte par qui que ce soit d'autre que WD. Sous réserve des limitations ci-dessus, votre recours unique et exclusif en garantie sera pendant la durée de la garantie mentionnée ci-dessus et au choix de WD, la réparation ou le remplacement du produit. La garantie de WD s'étend aux produits réparés ou remplacés pour la durée restante de la garantie d'origine ou quatre-vingt-dix (90) jours à compter de la date d'expédition d'un produit réparé ou remplacé, selon la durée la plus longue.

La garantie limitée de WD est exclusive de toute autre et ne s'applique qu'aux produits vendus à l'état neuf. Les recours mentionnés ici remplacent a) tout autre recours ou garantie, explicite, implicite ou contractuel, y compris mais sans limitation la garantie implicite de valeur marchande ou d'adaptation à un usage particulier et b) toute obligation ou responsabilité de WD concernant des dommages notamment, mais sans limitation accidentels, accessoires ou spéciaux, ou toute perte financière, de bénéfice ou frais, perte de données survenant suite ou en liaison avec l'achat, l'utilisation ou le fonctionnement du produit, même si WD a été averti de la possibilité de tels dommages. Aux États-Unis, certains états n'autorisent pas l'exclusion ou la limitation des dommages accessoires ou consécutifs, les limitations ci-dessus peuvent donc ne pas vous être applicables. Cette garantie vous donne des droits spécifiques, et n'est pas exclusive de la garantie légale qui peut varier d'un état à l'autre.

### Western Digital 20511 Lake Forest Drive Lake Forest, California 92630 U.S.A.

Les informations fournies par WD sont considérées comme exactes et fiables ; toutefois, WD n'assume aucune responsabilité pour leur utilisation ni pour toute infraction aux brevets ou autres droits de tiers conséquence de leur utilisation. Aucune licence ne vous est implicitement attribuée ni autrement concédée sur tout brevet ou droit de licence de WD. WD se réserve le droit de modifier les caractéristiques à tout moment sans préavis.

Western Digital, WD, le logo WD et My Book sont des marques déposées et Mac Edition et SmartPower sont des marques commerciales de Western Digital Technologies, Inc. D'autres marques peuvent être mentionnées ici et sont reconnues comme appartenant à d'autres sociétés.

© 2008 Western Digital Technologies, Inc. Tous droits réservés.

4779-705017-D00 Nov 2008